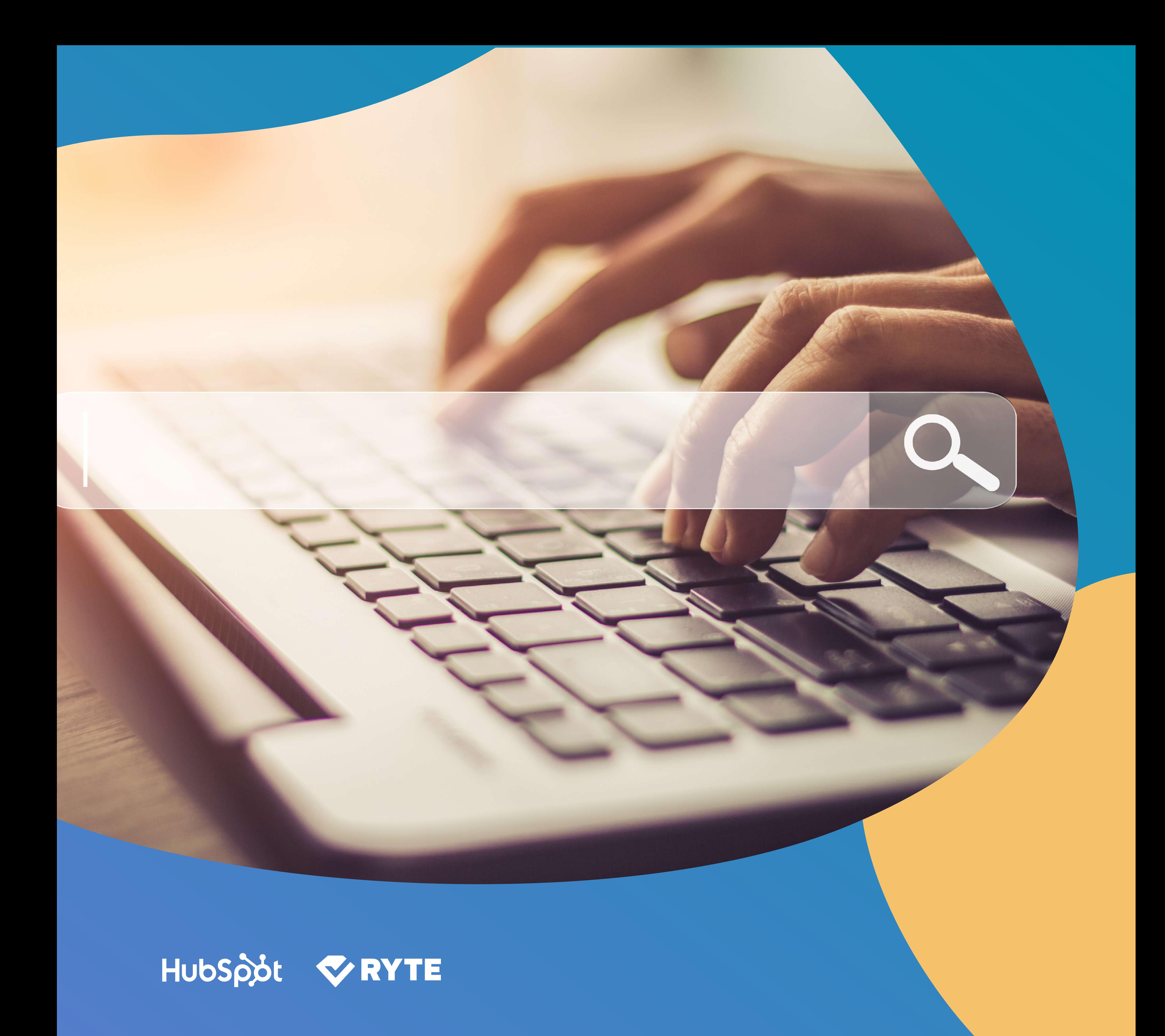

# Comment augmenter votre trafic SEO en seulement 30 jours

Boostez votre stratégie SEO avec ce planning en 30 jours.

- Identifiez les doublons

- Éliminez les doublons

- Utilisez le TD\*IDF

- Soignez vos titres

- Assurez la curation de contenu

- 21 Recyclez votre contenu
- Maintenez un taux texte/ code élevé
- Diversifiez les nouveaux contenus
- Internationalisez votre site web
- Optimisez un site pour la recherche locale
- Tirez parti des réseaux sociaux
- 

- Inscrivez-vous sur Google Search Console

- Mesurez vos progrès

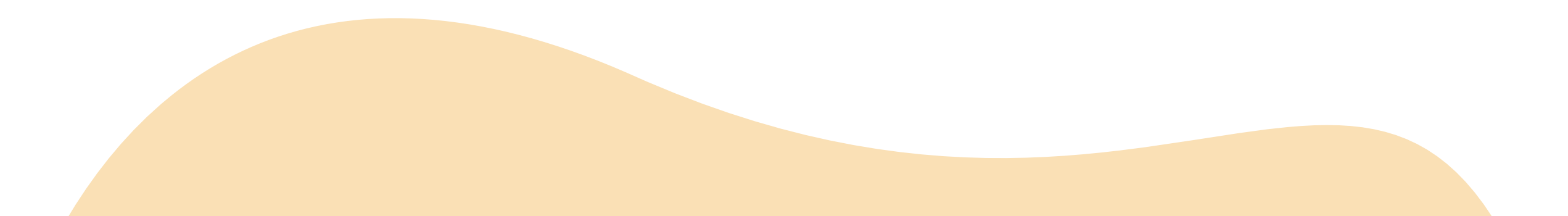

- Optimisez votre titre et meta description

- Utilisez des attributs Alt pour vos images

- Repérez et corrigez les liens erronés

- Examinez vos liens de redirection

- Standardisez la structure de vos liens URL

- Raccourcissez vos URL
- Créez des liens internes entre vos pages
- Utilisez du texte d'ancrage
- Créez des chemins d'accès courts
- Améliorez l'accessibilité de votre site web
- Indiquez les pages à indexer
- 

- Analysez vos mots-clés

- Mettez en place une navigation claire

14- Accélérez le chargement de votre site web 29- Inscrivez-vous sur Google Analytics

- Optimisez votre site web pour le mobile

27 - Incitez les utilisateurs à interagir avec vous

## Table des matières

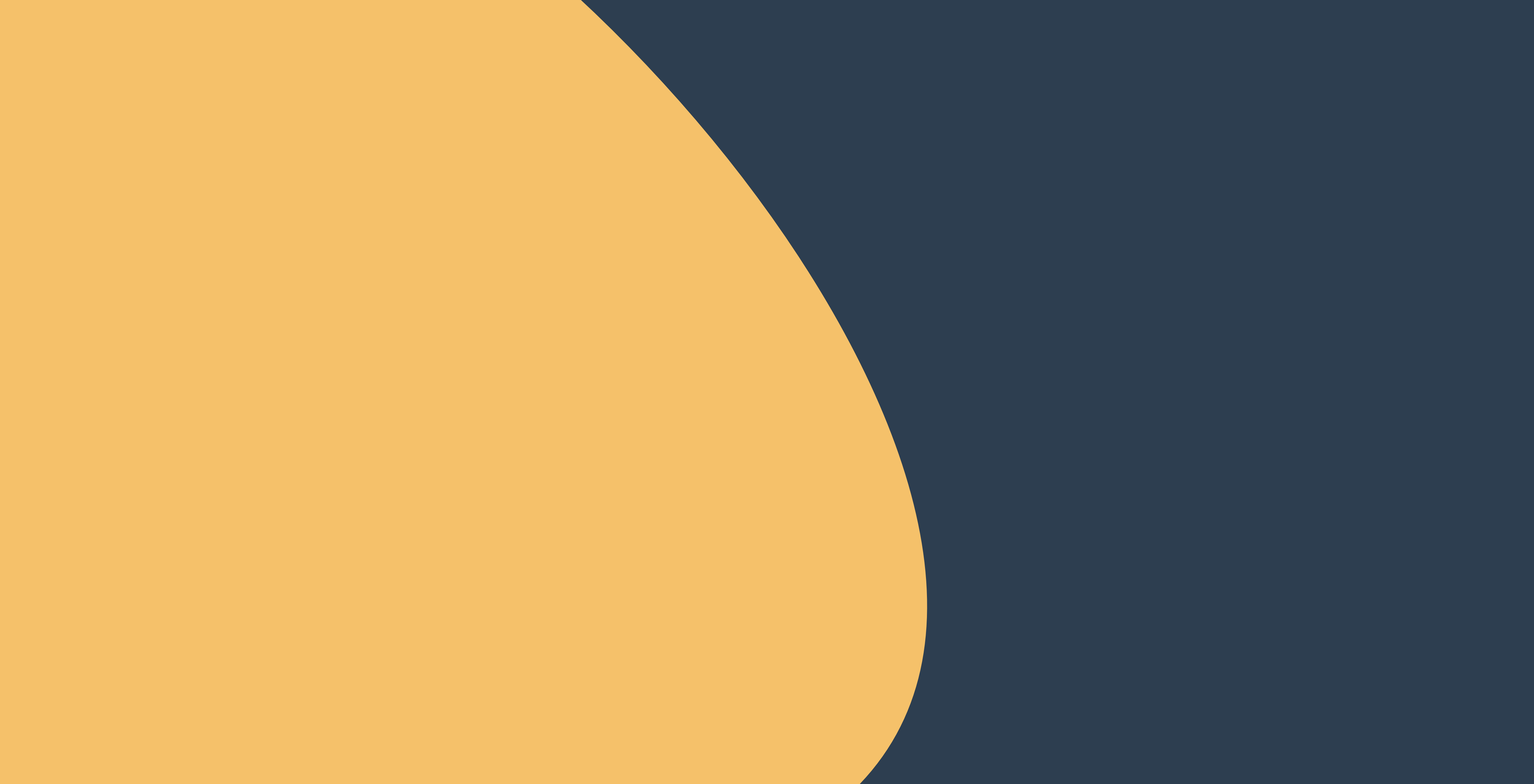

# Introduction

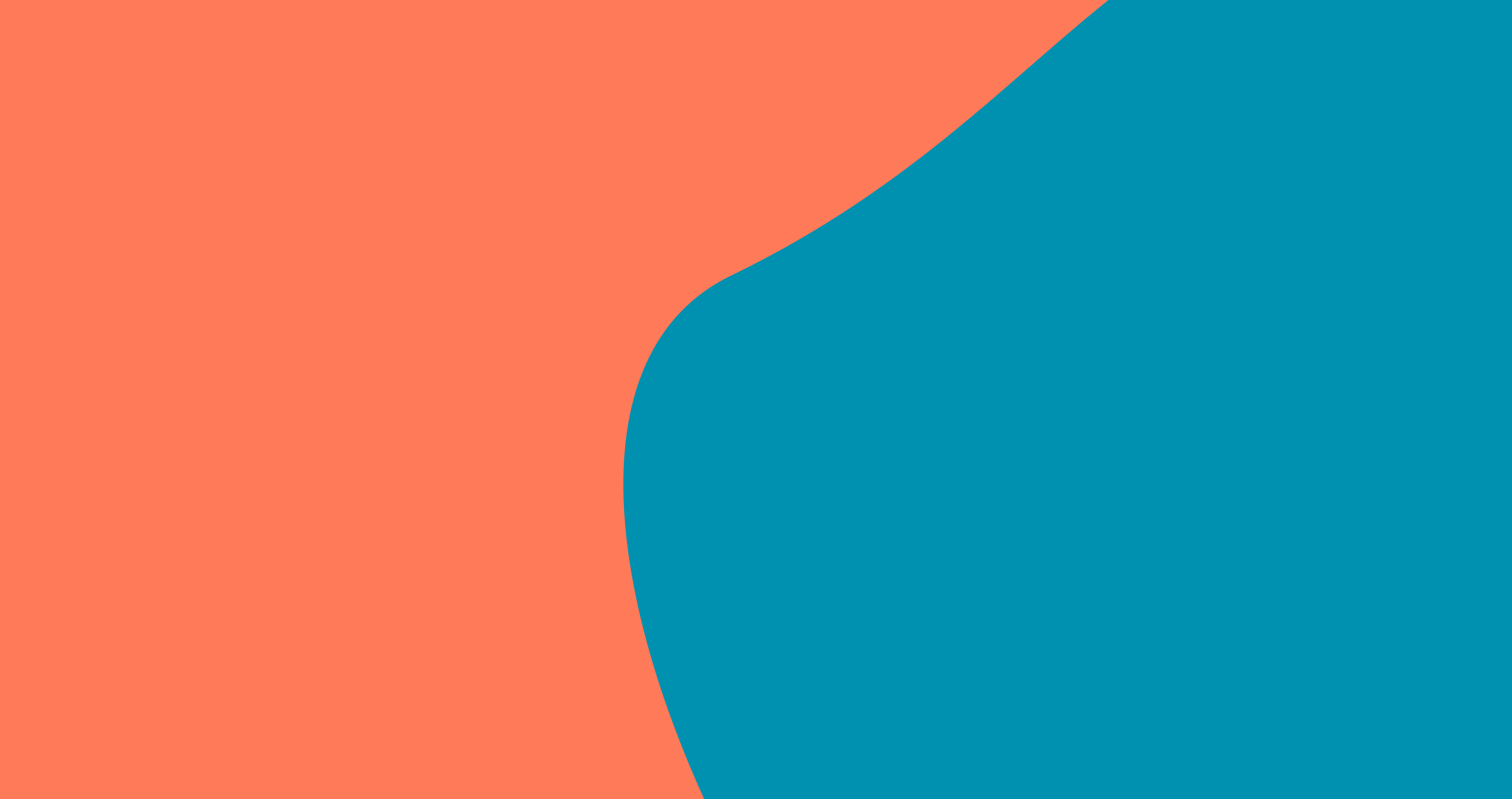

## Introduction

Optimiser votre site web pour les moteurs de recherche peut s'avérer difficile, en particulier parce que les algorithmes qu'ils utilisent pour classer les pages web évoluent constamment. C'est pourquoi il est de plus en plus important d'actualiser et d'optimiser en continu le contenu de votre site web.

Le SEO ne se résume pas à quelques astuces rapides permettant à certaines de vos pages d'être classées. Vous devez affiner votre stratégie SEO au fil du temps en appliquant des bonnes pratiques durables à l'efficacité prouvée. Un site web bien classé est avant tout un site web bien entretenu.

Bonne nouvelle, Ryte et HubSpot vous ont préparé le planning parfait pour booster votre approche SEO. Avec cet e-book vous allez améliorer les performances de vos sites web en 30 jours seulement. Au rythme d'un conseil par jour, il vous faudra tout juste un mois pour améliorer votre référencement !

![](_page_3_Picture_5.jpeg)

La première chose que les utilisateurs voient quand ils font une recherche sur Google est le snippet de recherche. Cet snippet contient le titre, l'URL et la meta description de votre page.

Le titre doit être bref et concis. Il a un impact sur votre référencement par mot-clé. La meta description doit décrire le contenu de la page aussi précisément que possible. Même si elle n'a pas d'impact direct sur votre référencement, elle en a un sur votre taux de clic !

### Astuces pratiques pour l'optimisation des titres :

- Les titres doivent être courts. Les titres de plus de 70 caractères sont automatiquement tronqués par Google.
- Insérez vos mots-clés cibles dans les titres de vos pages.
- Vérifiez les titres de toutes vos pages, et ajoutez un titre à celles qui n'en ont pas !

- Limitez vos descriptions à 175 caractères. Le reste sera tronqué par Google !
- Tentez d'insérer un Call to Action dans votre description pour encourager les utilisateurs à cliquer sur votre page web.
- Quelle valeur ajoutée offrez-vous aux utilisateurs ?
- La description doit indiquer clairement l'intérêt d'une visite sur votre site web.
- Utilisez des mots-clés importants pour votre activité.
- Utilisez le [Ryte Snippet Optimizer](https://fr.ryte.com/free-tools/snippet-optimizer/?op_campaign=d7a4f57a8e454b64&utm_campaign=cop_hubspot_ebook&utm_medium=email&utm_source=hubspot) pour vérifier la longueur de vos snippets sur différents appareils.

### Optimisez le titre et la meta description

#### Jour 1

![](_page_4_Picture_133.jpeg)

Astuces pratiques pour l'optimisation de vos meta descriptions [:](http://blog.hubspot.com/marketing/how-to-write-meta-description-ht)

Les moteurs de recherche ne déchiffrent pas correctement le contenu des images dépourvues d'élément de texte. C'est pourquoi il est important d'intégrer des attributs Alt text descriptifs à vos images. Ceux-ci permettent aux moteurs de recherche d'interpréter le contenu des images. Et, en cas de problème de chargement, l'attribut Alt affichera le descriptif que vous avez rédigé sous forme de texte.

Les attributs Alt text permettent aussi aux utilisateurs malvoyants équipés de logiciels de lecture d'écran d'accéder à votre contenu. Et après tout, l'accessibilité de votre site web est une priorité !

L'attribut ALT est intégré au lien de l'image dans le code source HTML :

<img src="myimage.jpg" alt="a beautiful image with an Alt attribute">

Astuces pratiques pour l'utilisation des attributs Alt :

• Parcourez votre site web à la recherche d'images sans attributs Alt. • Assurez-vous d'ajouter un élément Alt text à chacune des images de

- votre site web.
- Insérez des mots-clés importants dans vos textes Alt.
- Les attributs Alt text doivent décrire adéquatement l'image correspondante.

## Utilisez des attributs Alt pour optimiser vos images

Quand un utilisateur tente d'accéder à une page introuvable sur un serveur, le navigateur affiche le code d'erreur 404 (fichier introuvable). Cette erreur est non seulement source d'expérience utilisateur négative, mais elle interrompt aussi le processus d'indexation des moteurs de recherche. Si un moteur de recherche identifie trop d'erreurs 404 sur votre site web, il considèrera que le site n'est pas tenu à jour. La plupart des erreurs 404

sont causées par des liens erronés.

Autrement dit, vous avez publié un lien redirigeant vers une page de destination inexistante. Bien souvent, l'URL de la landing page a été modifiée ou contient une erreur. Assurez-vous de vérifier régulièrement que votre site web ne contient pas de liens erronés (en particulier en cas de mise à jour, ou de modification des URL).

Astuces pratiques : réparer les erreurs 404

- Vérifiez si votre site web contient des erreurs 404.
- Redirigez les URL erronées vers les landing pages correspondantes à l'aide de redirections 301.
- Demandez aux webmasters compétents de corriger les liens erronés qui renvoient vers votre site web.

• Avec le compte [Ryte Free](https://fr.ryte.com/lp/ryte-software/?op_campaign=d7a4f57a8e454b64&utm_campaign=cop_hubspot_ebook&utm_medium=email&utm_source=hubspot), vous pouvez facilement identifier tous les liens brisés sur votre page.

![](_page_6_Picture_10.jpeg)

### Repérez et corrigez les liens cassés

La réinstallation d'un serveur peut vous obliger à rediriger temporairement certaines URL. Ces redirections (code de statut 302) permettent à Google de conserver les anciennes URL dans son index, afin que les utilisateurs puissent y accéder, même après la migration du site. Les redirections 302 ne doivent être utilisées qu'à titre temporaire. Pour rediriger un lien de manière permanente, utilisez le code de statut 301, qui vous permet de rediriger définitivement l'ancienne URL vers la nouvelle. Une partie du link juice sera aussi transférée dans la foulée.

Astuces pratiques :

- Vérifiez toutes les redirections présentes sur votre site web.
- Vérifiez si les redirections 302 existantes sont nécessaires, ou s'il faut les remplacer par des redirections 301.

![](_page_7_Picture_6.jpeg)

### Examinez vos liens de redirection

Les URL de votre site web agissent comme des panneaux orientant les utilisateurs vers votre contenu. Plus la structure de votre site web est uniforme, plus il est facile aux utilisateurs de trouver ce qu'il cherchent. Une expérience utilisateur positive aide à réduire le taux de rebond tout en augmentant le temps passé sur votre page.

Quand la structure de vos URL est uniforme, les moteurs de recherche indexent votre site web plus rapidement. Plus les robots accèdent rapidement aux URL, plus ils peuvent indexer de pages dans le temps limité alloué à chaque site web. Pour créer un répertoire cohérent, vous devez utiliser des URL descriptives.

Elles aideront également les utilisateurs à s'orienter sur votre site web. Les URL descriptives permettent de mieux s'y retrouver dans une campagne marketing et pour partager du contenu sur les réseaux sociaux, car elles fournissent des indications sur le contenu de la landing page associée.

#### *Exemple d'une URL descriptive :*

www.monsiteweb.com/repertoire/nomduproduit.html

#### Astuces pratiques :

- Vérifiez que vos URL sont descriptives.
- Vérifiez que les chemins d'accès ne contiennent pas plus de 4 niveaux de répertoire.
- Assurez-vous que les fichiers de chaque répertoire présenten une structure logique, par ex., www.monsiteweb.com/fichier-principal/sousfichier/produit.html
- Utilisez des redirections 301 pour rediriger les anciennes URL quand vous effectuez des modifications.

### Standardisez la structure de vos URL

Google traite sans difficulté des URL de 2 000 caractères.

La longueur de vos URL n'a donc pas d'impact direct sur votre référencement. Néanmoins, elle en a un sur l'expérience utilisateur (qui affecte indirectement votre référencement).

Les URL courtes sont plus faciles à mémoriser, à partager sur les réseaux sociaux et à utiliser à des fins publicitaires.

Autre avantage : une URL de moins de 74 caractères s'affiche intégralement dans les extraits des SERP de Google.

Astuces pratiques :

• Évitez les mots, articles et conjonctions superflus dans vos URL (le/la, un/une, et/ou, etc.).

• Veillez à ce que vos URL contiennent le moins d'éléments possibles après votre domaine racine.

### Raccourcissez vos URL

La page d'accueil est la page la plus importante de votre site web, et probablement la mieux référencée. C'est elle qui transmet le link juice à toutes les sous-pages de votre site web. Idéalement, le link juice doit être réparti de manière égale à l'aide de liens internes et de menus de navigation clairs.

Des liens internes uniformes vous permettent également d'influencer les robots des moteurs de recherche. Une structure logique permet au robot d'indexer votre site web de manière systématique. Contrôler le link juice indique au robot quelles pages sont les plus importantes.

Certaines pages de votre site web peuvent n'être reliées à aucune autre page. Quand un robot tombe sur une de ces « pages orphelines », l'indexation est interrompue car le robot ne se déplace que de lien en lien.

Astuces pratiques :

• Supprimez les liens erronés (code de statut 404), ou ceux qui conduisent à des pages inaccessibles (code de statut 500).

- 
- Identifiez les pages orphelines et reliez-les à d'autres pages pertinentes.

### Créez des liens internes entre vos pages

Le texte d'ancrage décrit un lien en détail, et indique à l'utilisateur ce qu'il va trouver sur la landing page associée. Grâce au texte d'ancrage, les utilisateurs peuvent accéder à une page en cliquant sur des mots-clés compréhensibles (et non sur une URL inintelligible).

Idéalement, le mot-clé associé à la landing page doit figurer dans le texte d'ancrage des liens internes. Plus un mot-clé est utilisé dans le texte d'ancrage des URL associées à une page, plus les moteurs de recherche estiment que cette page est pertinente par rapport à ce mot-clé. Ainsi, la page sera bien classée pour ce mot-clé et pour les mots-clés similaires. Évitez d'associer des textes d'ancrage non descriptifs (comme « ici », « plus », etc.) à vos liens internes. Préférez des mots-clés.

![](_page_11_Picture_4.jpeg)

#### Astuces pratiques :

• Essayez de toujours utiliser le même texte d'ancrage pour une page de destination donnée.

• Assurez-vous que le texte d'ancrage soit cohérent par rapport au contenu de la page de destination correspondante.

### Utilisez du texte d'ancrage pour plus de pertinence

Les utilisateurs cherchent à atteindre la page voulue le plus rapidement possible. Vos chemins d'accès doivent donc être les plus courts possibles.

Un chemin d'accès est le chemin qu'un utilisateur doit emprunter pour accéder à une page donnée. Imaginez que vous faites des achats en ligne. Vous commencez sur la page d'accueil, et devez arriver jusqu'au panier. Le chemin d'accès désigne le nombre de pages que vous devrez parcourir pour trouver l'article que vous cherchez et le commander. La longueur des chemins d'accès détermine le confort de navigation de votre site web.

Des chemins d'accès courts favorisent aussi le référencement. Si le robot de Google parvient à accéder à l'ensemble des sous-pages de votre site web en seulement quelques clics, il peut utiliser le budget alloué à votre site pour scanner et indexer un plus grand nombre de pages. Optimiser les chemins d'accès est donc bénéfique à la fois en termes d'utilisabilité et en termes d'indexation. En règle générale, chaque sous-page de votre site web doit être accessible en trois clics maximum.

Astuces pratiques :

- Insérez un fil d'Ariane pour permettre aux utilisateurs de s'orienter sur votre site web.
- Limitez les chemins d'accès à 4 clics maximum.
- Intégrez un filtre intelligent et une fonctionnalité de recherche sur votre site web afin de raccourcir les chemins d'accès.

### Créez des chemins d'accès courts

Réparer les erreurs techniques et vous assurer que votre site web est accessible en permanence est l'un des plus grands enjeux de votre stratégie SEO à long-terme.

Le fichier de plan du site, appelé « sitemap.xml », permet d'indiquer aux moteurs de recherche l'ensemble des URL de votre site web. Un plan de site contient la liste de toutes les URL et métadonnées importantes d'un site web, et peut être lu par les moteurs de recherche. Le robot de Google s'appuie sur cette liste pour scanner votre site web et les URL associées. Le fichier sitemap.xml présente toujours la même structure :

<?xml version="1.0" encoding="UTF-8"?> <urlset xmlns="http://www.sitemaps.org/schemas/sitemap/0.9">  $<$ url $>$ 

La version XML et le codage sont précisés dans le fichier. Des métadonnées peuvent être associées aux URL (par ex., la fréquence de modification <changefrq> ou la date de dernière modification <lastmod>).

Vous pouvez utiliser différents systèmes de gestion de contenu pour générer le fichier sitemap.xml. Il existe aussi des générateurs de plans de site spécialement conçus à cet effet.

### Améliorez l'accessibilité de votre site web

#### Jour 10

 <loc>http://www.mywebsite.com/firstpage.html</loc> <priority>1.0</priority> <changefreq>weekly</changefreq> <lastmod>2016-12-24</lastmod>

![](_page_13_Picture_6.jpeg)

![](_page_14_Picture_0.jpeg)

Une fois le fichier créé, vous devez le charger sur Google Search Console. Google vérifiera l'exactitude du plan du site. Ce processus ne garantit toutefois pas que toutes les pages de votre site web seront indexées. L'indexation est fonction du moteur de recherche.

Astuces pratiques :

- Mettez régulièrement à jour le fichier sitemap.xml.
- Actualisez systématiquement le plan du site quand vous modifiez des URL ou du contenu.
- Vérifiez le code de statut de vos pages web à l'aide du plan du site et corrigez les éventuelles erreurs d'accessibilité.

Le ficher <u>robots.txt</u> est un fichier texte qui indique aux moteurs de recherche quels répertoires ils sont autorisés à explorer (allow, « autorisé »), et lesquels doivent être ignorés (disallow, « non autorisé »). Tout robot doit accéder au fichier robots.txt avant d'indexer un site web.

Utiliser un fichier robots.txt permet aux moteurs de recherche d'identifier les contenus importants sur votre site web.

Si des éléments web ou JavaScript importants sont configurés sur disallow, les moteurs de recherche ne seront pas en mesure d'indexer adéquatement votre site web.

User-agent: \* Disallow: /thisdirectory

Voici la forme la plus simple que peut prendre le fichier robots.txt :

User-agent: \*

Sous cette forme, les instructions s'appliquent à tous les robots (\*). Ce fichier ne contient aucune restriction d'indexation. Une fois le fichier robots.txt créé, vous pouvez l'enregistrer dans le répertoire racine de votre site web.

Si vous souhaitez qu'une partie de votre site ne soit pas indexée, vous devez l'indiquer dans le fichier à l'aide d'une mention « disallow ».

### Indiquez aux moteurs de recherche quelles pages indexer Jour 11

![](_page_16_Picture_0.jpeg)

Astuces pratiques :

• Utilisez un fichier robots.txt pour fournir des instructions aux moteurs de recherche.

• Assurez-vous qu'aucune section importante de votre site web n'est exclue de l'indexation.

• Vérifiez régulièrement le fichier robots.txt et son accessibilité.

#### Thématique et performances du site web

Pour optimiser le référencement, votre site web doit obéir à une thématique basée sur des mots-clés précis. Votre site web doit par ailleurs répondre aux besoins des utilisateurs. Le chargement du contenu doit quant à lui être rapide, afin de garantir une expérience utilisateur satisfaisante.

L'analyse des mots-clés vous permet d'identifier ceux qui correspondent à votre audience cible, afin d'étendre la portée de votre contenu.

Différents outils d'analyse des mots-clés vous aideront à découvrir quel type de contenu les utilisateurs ont tendance à rechercher sur un sujet donné. Assurez-vous de conduire régulièrement une analyse des motsclés.

En sélectionnant des mots-clés, ne perdez pas de vue l'objectif de votre site web. Choisissez-en de nature commerciale si vous cherchez à réaliser des ventes, ou à caractère informatif si votre objectif est de fournir des informations importantes aux utilisateurs.

• [Keyword Planner](https://ads.google.com/intl/fr/home/tools/keyword-planner/) de Google : cet outil de planification des mots-clés gratuit est intégré à la plateforme publicitaire AdWords. Vous avez besoin d'un compte Google Ads actif pour y accéder. Il vous suffit de vous inscrire pour commencer à chercher des idées de mots-clés. Vous pouvez aussi indiquer l'adresse d'un site web pour afficher des mots-clés adaptés à son contenu. L'outil vous informe également sur les volumes de recherche mensuels.

Voici quelques outils qui peuvent vous aider à trouver les bons mots-clés :

• [Google Trends](https://trends.google.fr/trends/) : cet outil gratuit vous indique la fréquence de recherche des termes qui vous intéressent. Il vous fournit aussi des prévisions concernant les pics de recherche potentiels. Google Trends est très utile pour analyser des mots-clés saisonniers ou associés à un événement.

### Analysez vos mots-clés

![](_page_18_Picture_0.jpeg)

• Recherche Google : quand vous effectuez une recherche sur Google, des suggestions déterminées en fonction des mots-clés les plus recherchés s'affichent au fil de la saisie : c'est la fonction Google Suggest. Elles incluent également les mots-clés longue traîne que le moteur de recherche vous propose dès le premier terme que vous entrez. Pensez-y si le temps presse ou si votre budget est serré !

• [Ryte Content Success](https://fr.ryte.com/product/content-success/?op_campaign=d7a4f57a8e454b64&utm_campaign=cop_hubspot_ebook&utm_medium=email&utm_source=hubspot) : le module Content Success de Ryte vous assiste à chaque étape du processus de création de contenu. Il vous aide notamment à découvrir de nouvelles idées de contenu et à identifier de nouveaux mots-clés basés sur l'analyse TF\*IDF.

Un menu de navigation bien structuré permet aux utilisateurs de trouver facilement ce qu'ils cherchent sur votre site web. C'est l'une des clés d'une bonne expérience utilisateur. La structure de votre site web a aussi son importance en matière de référencement, car elle permet aux moteurs de recherche de déterminer l'importance d'une URL donnée. La navigation doit être organisée de manière logique afin d'éviter tout désagrément aux utilisateurs.

Le temps passé sur votre page est un bon signe pour votre référencement, c'est pourquoi votre priorité SEO devrait être l'expérience utilisateur.

Astuces pratiques :

- Utilisez du texte d'ancrage pour présenter les éléments de navigation. Vous permettez ainsi aux moteurs de recherche de mieux interpréter le sujet de la page de destination associée.
- Identifiez les pages affichant un taux de rebond élevé, et prenez des mesures pour y remédier.
- Utilisez un fil d'Ariane pour optimiser la navigation.

![](_page_19_Picture_8.jpeg)

### Mettez en place une navigation claire

La vitesse de chargement d'une page web a un impact majeur sur son classement. Les utilisateurs n'ont pas de temps à perdre pour accéder au contenu. Les pages web qui mettent du temps à se charger présentent des taux de rebond élevés, qui affectent négativement leur classement.

La vitesse de chargement d'un site web est encore plus importante pour les utilisateurs mobiles, car une faible bande passante retarde souvent le chargement.

De nombreuses techniques permettent d'optimiser la vitesse de chargement. Vous pouvez utiliser PageSpeed de Google pour connaître la durée de chargement de votre site web.

Astuces pratiques :

- Vérifiez la vitesse de chargement de vos pages web.
- Repérez les pages trop lentes et identifiez les causes.
- Évitez les grands fichiers d'image et utilisez la plus petite taille d'image possible.
- Optimisez les fichier CSS et JavaScript. Pour de meilleures performances,

vous pouvez les enregistrer dans des dossiers externes sur votre serveur.

![](_page_20_Picture_11.jpeg)

### Accélérez le chargement de votre site web

La compatibilité mobile est un facteur de classement essentiel. De plus en plus d'utilisateurs se connectent à Internet depuis leur mobile. Dans certaines régions du monde, plus de 70 % des utilisateurs accèdent au web depuis un mobile. Quelles en sont les conséquences pour vous ? Toutes les pages de votre site web doivent être optimisées pour le mobile. Toutes. Les. Pages.

Avant de vous lancer dans l'optimisation pour les mobiles, vous pouvez utiliser les tests gratuits de Google pour évaluer les performances de votre site web sur mobile.

- Vérifiez si votre site web est entièrement compatible avec le mobile.
- Toutes les pages doivent être accessibles sur mobile, et leur contenu doit s'adapter automatiquement à la taille et aux fonctionnalités de l'appareil utilisé.
- Vérifiez la présence d'un tag viewport <meta name="viewport" content="width=device-width, initial $scale=1.0"$

Les exigences applicables aux sites mobile diffèrent de celles qui s'appliquent aux versions web. Par exemple, le contenu des pages mobile doit être lisible sur un petit écran, et les gestes tactiles doivent être pris en compte.

La version mobile de votre site web doit être responsive, c'est-à-dire qu'elle doit s'adapter automatiquement à la taille et aux fonctionnalité de l'appareil utilisé.

Vous cherchez à optimiser facilement votre site web pour le mobile ? [Faites](https://www.hubspot.fr/products/marketing/content-management-system) [confiance à HubSpot.](https://www.hubspot.fr/products/marketing/content-management-system)

Astuces pratiques :

### Optimisez votre site web pour le mobile

Différentes raisons peuvent expliquer l'apparition de doublons sur un site web. Parfois, un même contenu est accessible et indexé sous deux URL différentes. Les moteurs de recherche peuvent alors avoir du mal à déterminer quelle URL est plus pertinente. Cela donne lieu à un effet de [cannibalisation des mots-clés](https://fr.ryte.com/magazine/ryte-search-success-nouveau-rapport-cannibalisation-mots-cles?op_campaign=d7a4f57a8e454b64&utm_campaign=cop_hubspot_ebook&utm_medium=email&utm_source=hubspot) dans les résultats de recherche. Votre site web n'apparaît pas au sommet des résultats de recherche, parce que Google ne parvient à choisir la bonne version.

Il est donc important d'identifier les doublons sur votre site web et de corriger les redondances le plus vite possible.

Astuces pratiques :

- Vérifiez si votre site web est accessible avec ou sans les préfixes www., http, et https. Si plusieurs versions sont accessibles, utilisez des redirections 301 pour rediriger les URL vers la version souhaitée.
- Vérifiez si un même contenu est indexé sous différents formats, par ex., en version imprimable ou PDF.
- Vérifiez que votre site web ne crée pas automatiquement des listes ou des documents générateurs de doublons.
- Vérifiez que votre site web n'affiche pas de pages similaires avec et sans caractère « / » à la fin de l'URL.

### Identifiez les doublons

Les online shops sont particulièrement susceptibles de contenir des doublons. C'est par exemple le cas si un produit apparaît dans plusieurs catégories. Si les URL sont structurées hiérarchiquement, un produit sera accessible sous plusieurs URL différentes. Une bonne manière de résoudre ce problème consiste à utiliser un tag canonique.

Ce tag indique à Google quelle URL est l'« originale », et lesquelles sont des copies. Ainsi, le robot de Google ignore les copies et indexe uniquement les URL originales.

Astuces pratiques :

- Accédez à chaque page de votre site web et ajoutez un tag canonique. • En cas de doublons, le tag canonique permet d'identifier l'URL originale. Ajoutez également un tag canonique à la page originale renvoyant vers cette même page.
- Assurez-vous d'écrire correctement les URL auxquelles vous intégrez des tags canoniques.
- N'utilisez pas de tags canoniques pour les URLs relatives.

#### Exemple:

URL originale : www.monsiteweb.com/categorieprincipale/page1. Copie : www.monsiteweb.com/autrecategorie/page1.

Voici le tag canonique à ajouter à la copie :

<link rel="canonical" href="http://www.monsiteweb.com/ categorieprincipale/page1"/>

### Éliminez les doublons

Le référencement d'un site web dépend de l'originalité de son contenu et de la valeur ajoutée apportée aux utilisateurs.

Vous cherchez un moyen sûr de vérifier la qualité de votre contenu ? Ryte [recommende de vous appuyer sur la formule TF\\*IDF.](https://fr.ryte.com/wiki/TF-IDF)

Le TF-IDF vous aide à déterminer si vous devez optimiser le texte de votre site web. Cet outil calcule la fréquence d'utilisation des termes associés à vos principaux mots-clés, sur la base du top 10 des SERP.

Cette fréquence vous indique si votre texte contient suffisamment de motsclés importants.

![](_page_24_Picture_6.jpeg)

Astuces pratiques :

- Essayez d'intégrer dans vos textes les mots-clés les plus importants que vous avez identifiés.
- Publiez des contenus dont les thèmes sont pertinents pour vos utilisateurs.
- Analysez régulièrement vos textes à l'aide du TF-IDF afin de vous tenir à jour de l'évolution des SERP et des centres d'intérêt des utilisateurs.

## Utilisez le TF\*IDF pour analyser la qualité du contenu

Les éléments de titre d'un site web remplissent deux fonctions. La première consiste à organiser et structurer le contenu, et la deuxième à attiser la curiosité des utilisateurs. Les titres sont identifiés par des tags H dans le code source HTML.

#### Astuces pratiques :

- Utilisez un seul titre h1 par page.
- Insérez le mot-clé principal de la page dans le titre h1.
- Organisez les sous-titres par ordre chronologique (h1, h2, h3, etc.).
- N'utilisez pas de tags h pour mettre en forme la police de caractère. Utilisez le langage CSS pour la mise en forme.
- Si possible, insérez des mots-clés complémentaires dans les sous-titres (h2, h3, etc.).
- Rédigez des titres aussi courts que possible, sans termes superflus.
- Utilisez des chiffres, des puces et des images pour attirer l'attention des utilisateurs, et leur permettre de parcourir facilement votre contenu.

![](_page_25_Picture_11.jpeg)

### Soignez vos titres

![](_page_26_Picture_10.jpeg)

La curation de contenu est un moyen courant de recueillir, réorganiser et republier du contenu existant. C'est une façon d'apporter un éclairage nouveau sur des thèmes abordés par le passé. Pour une curation de contenu efficace, identifiez d'abord des sources pertinentes, puis republiez le contenu sur votre propre blog. Vos comptes personnels sur les réseaux sociaux sont aussi un bon moyen de diffuser rapidement du contenu. Les sujets les plus populaires attirent beaucoup de trafic.

Astuces pratiques :

- Publiez des infographies pour expliquer simplement des sujets complexes.
- Publiez des sondages et des statistiques sur les sujets susceptibles d'intéresser votre audience cible.
- Écrivez des e-books accessibles à tous et dans lesquels vous abordez différents sujets en profondeur.
- Préparez des études de cas illustrant vos propres expériences. Profitezen pour fournir aux utilisateurs des informations pratiques sur votre travail et votre expertise.
- Publiez des articles d'invités sur votre blog. Les experts externes peuvent

éclairer les utilisateurs de votre site web sur les sujets qui les intéressent.

lay the table," to be punctured by," she cable,

lay the table,

my," she dried her e." think you like

 $D_{\overline{d}}\overline{d}$ 

much

She dried her eye

ways so be punctuant

GOOD WOR

se that there was a keyho's

38 there was a key.

anu inside.

nside. bent down<br>mside. he bent down

inside. he bent do.<br>So he bent do.<br>So he and sure of

### Assurez la curation de votre contenu

La republication de contenu permet aux webmasters et aux professionnels du référencement de réorganiser et de mettre à jour les contenus les plus performants. Chez HubSpot, nous appelons ce processus l'optimisation historique.

Republier du contenu ne consiste pas à publier la même chose que par le passé en prétendant faire du neuf. Vous devez mettre à jour votre contenu avec des statistiques actualisées, des exemples et des données récents, voire une nouvelle mise en forme, afin de renouveler sa pertinence.

À quoi ça sert ? Votre contenu existe déjà, le republier est donc moins laborieux que d'en créer du nouveau.

Généralement, les moteurs de recherche récompensent la mise à jour des contenus anciens. Mais uniquement si vous en améliorez la pertinence !

Astuces pratiques :

• Prenez régulièrement connaissance des KPI de votre site web, comme le temps passé sur la page, l'état du trafic et la profondeur de navigation.

- 
- Identifiez vos contenus les plus performants et assurez-vous qu'ils sont à jour.
- Quand vous modifiez du contenu, assurez-vous de mettre également à jour les meta éléments, comme le titre et la description.

Exemples de republication de contenu :

- Créer des tutoriels vidéo à partir de contenus existants.
- Mettre à jour d'anciens articles de blogs, ou les transformer en gated content.
- Créer des listicles à partir d'anciens articles de blog.
- Reformuler un communiqué de presse en article de blog.

### Recyclez votre contenu

Un contenu pauvre indique aux moteurs de recherche que votre site web offre une faible valeur ajoutée. En conséquence, les pages contenant peu de texte écopent d'un mauvais référencement. Un contenu pauvre est principalement caractérisé par un faible taux de texte par rapport au code. En règle générale, un site web doit contenir au moins 25 % de texte.

## <HTML/CSS CODE>

Astuces pratiques :

• Rédigez suffisamment de contenu pour votre site web.

• Nettoyez le code source en éliminant les commentaires et les mises en

- formes superflus.
- Structurez votre texte de manière à favoriser sa lisibilité.
- Si possible, utilisez le langage CSS plutôt que le code HTML pour la mise en forme.

### Maintenez un taux texte/code élevé

Il existe de nombreuses manières de créer du nouveau contenu. En plus du contenu texte, vous pouvez publier des images, des vidéos, des graphiques et des fichiers audio. Testez différents styles de contenu dans différents formats : articles de blog, page de site, webinaires, vidéo, etc. Les possibilités sont nombreuses, profitez-en ! Les utilisateurs apprécient la variété.

### Astuces pratiques :

- Utilisez des infographies pour illustrer les sujets complexes.
- Utilisez des vidéos courtes et claires pour présenter des informations.
- Publiez des études de cas mettant en avant vos propres expériences ou les nouvelles méthodes que vous testez.
- Présentez certains de vos domaines de travail sous un nouvel angle.
- Conduisez des entretiens avec des experts, des PDG et des employés sur les sujets qui intéressent votre audience.
- Publiez des listicles originaux.

![](_page_29_Picture_10.jpeg)

### Diversifiez les nouveaux contenus

Votre site web est disponible dans plusieurs langues ou vous avez différentes versions par pays ? C'est parfait ! Signalez-le aux moteurs de recherche. Ils afficheront ainsi votre contenu dans la langue et la version de chaque utilisateur. L'utilisabilité de votre site web s'en trouvera améliorée, car les utilisateurs seront immédiatement redirigés vers la bonne version depuis les SERP.

Utilisez le tag hreflang pour signaler différentes versions de votre site web par langue ou par pays. Intégrez ce tag à la section <head> du site web, et assurez-vous d'ajouter un nouveau tag pour chaque version.

#### *Structure:*

<link rel="alternate" hreflang="countrylabel" href="alternative URL" />

Astuces pratiques :

- Ajoutez un tag hreflang à chaque page dont le texte est rédigé dans une langue différente.
- Reliez chaque page de votre site web à l'ensemble des versions localisées disponibles.
- Ajoutez le tag hreflang à votre plan de site XML.
- Ajoutez également un tag hreflang à la section <head> des documents HTML si ceux-ci contiennent des fichiers PDF en plusieurs langues.

### Internationalisez votre site web

Une étude Google a montré que 80 % des utilisateurs effectuent des recherches en ligne sur des commerces et prestataires de services locaux avant de se rendre sur place. Vous avez donc tout intérêt à optimiser votre site web pour la recherche localisée. Une visite en ligne amène plus de clients et plus de ventes.

Astuces pratiques :

- Assurez-vous d'optimiser votre site web pour le mobile, car la plupart des utilisateurs cherchent des commerces, restaurants ou prestataires de services locaux sur leur smartphone.
- Indiquez toujours les mêmes nom, adresse et téléphone (données NAP) sur votre site web. Fournissez ces mêmes coordonnées dans les annuaires professionnels.
- Inscrivez votre site web sur Google My Business. Assurez-vous également d'insérer une image de vous et de votre entreprise à côté des données NAP.
- Assurez-vous que votre contenu soit pertinent par rapport à votre emplacement géographique. Insérez le nom de votre ville ou région dans les titres h1, les sous-titres, et les meta descriptions. • Utilisez le nom de votre service ou de votre secteur en tant que motclé principal, et associez-le de manière pertinente à celui de votre région ou ville. • Utilisez la combinaison ville/région + produit/service dans vos attributs ALT et vos noms d'URL. • Utilisez des markups pour signaler les données NAP dans le code source. • Inscrivez votre entreprise sur des annuaires professionnels comme Yelp.
- Encouragez les utilisateurs à vous laisser des avis en ligne.

### Optimisez votre site web pour la recherche locale

33

Les réseaux sociaux sont une source de trafic importante. Un contenu de qualité vous assure significativement plus de chances de voir vos posts partagés de manière organique sur les réseaux sociaux, élargissant ainsi votre portée. En parallèle, vous pouvez générer du trafic supplémentaire via des canaux sociaux.

Les interactions sociales sont prises en compte par Google pour évaluer la pertinence et la qualité de votre contenu.

Astuces pratiques :

- Utilisez les réseaux sociaux pour promouvoir vos contenus.
- Assurez-vous d'utiliser le bon ton pour votre audience cible.
- Postez uniquement du contenu en rapport avec les centres d'intérêt de votre audience cible.
- Utilisez le langage de votre audience cible dans vos posts.
- Postez régulièrement, et n'hésitez pas à expérimenter avec les posts les plus populaires.
- Sponsorisez vos posts les plus intéressants pour étendre votre portée.
- Servez-vous de l'aperçu pour vérifier l'apparence de vos posts.
- Utilisez des images et des vidéos pour améliorer l'attractivité et

l'impact de vos posts.

Welcome to Twitter.

09:12

esse PLAY &

 $\bullet$  91%

Get real-time updates about what matters to you.

Sign up

Log in

### Tirez parti des réseaux sociaux

Le contenu généré par les utilisateurs peut améliorer la pertinence d'un site web. Les utilisateurs peuvent interagir avec votre site de diverses manières, par exemple en laissant des commentaires sur votre blog, des questions/ réponses sur vos produits, ou des avis clients.

#### Astuces pratiques :

- Encouragez les lecteurs de votre blog à commenter vos posts. Vous pouvez simplement ajouter un CTA à la fin du texte, ou poser des questions ouvertes.
- Choisissez de temps en temps des sujets plus controversés qui pourraient générer des discussions au sein de votre audience.
- Partagez vos articles de blog sur les réseaux sociaux et encouragez les utilisateurs à les commenter.
- Permettez aux utilisateurs de commenter et d'évaluer vos produits dans des champs de texte libre.
- Laissez vos clients répondre aux questions des autres utilisateurs concernant vos produits.
- Publiez les questions fréquentes et des réponses à ces questions sur votre site web.

#### Monitoring

Le SEO n'est pas un acte ponctuel. C'est un processus d'optimisation continu. Or pour pouvoir optimiser, vous avez besoin de données fiables concernant le comportement des utilisateurs. Un suivi régulier est essentiel en matière de SEO, et vous permet de réagir rapidement en cas de baisse de trafic ou d'autres événements.

### Incitez les utilisateurs à interagir avec vous

Google Search Console est un outil fondamental pour le monitoring de vos sites web. Non seulement il héberge votre fichier sitemap.xml, mais il vous fournit aussi des données importantes quant aux mots-clés fréquemment utilisés pour trouver votre site web sur Google. De plus, Google Search Console vous signale les sites web piratés et les liens douteux.

Les données de Search Console peuvent aussi être utilisées par d'autres applications, comme Google Analytics et Google AdWords, si vous les associez entre elles. L'API peut également transférer vos statistiques de clics et de trafic, ainsi que des liens, vers d'autres outils de web analytique.

Astuces pratiques :

- Inscrivez-vous sur Search Console à l'aide d'un compte Google valide, et ajoutez-y votre site web.
- Vérifiez régulièrement les améliorations HTML dans Search Console, et optimisez vos métadonnées.
- Vérifiez vos markups dans Search Console.
- Analysez les clics de vos landing pages, et optimisez votre contenu et vos métadonnées en fonction.
- Vérifiez les statistiques des erreurs d'indexation.
- Envoyez vos sites web optimisés directement vers l'index Google à l'aide de la fonctionnalité « Fetch as Google ».

### Inscrivez-vous sur Google Search Console

Google Analytics vous permet d'analyser en détail les comportements utilisateur observés sur votre site web. L'analyse comprend de nombreuses fonctionnalités, de la plus simple à la plus complexe. Utiliser des outils comme Google Analytics est essentiel au succès de votre stratégie SEO. Google Analytics suit les utilisateurs de votre site web. Pour activer le suivi, il vous faut ajouter un extrait de code Google Analytics à chacune de vos pages.

#### Astuces pratiques :

- Vérifiez quotidiennement vos principaux indicateurs de performance (visites de page, taux de rebond, temps passé sur la page).
- Activez les notifications par e-mail pour être averti en cas d'évolution importante de vos KPI.
- Comparez régulièrement vos données actuelles avec vos données passées.
- Si vous utilisez Google Analytics, modifiez votre politique de confidentialité en conséquence.

![](_page_35_Figure_8.jpeg)

![](_page_35_Picture_10.jpeg)

### Inscrivez-vous sur Google Analytics

Au cours des 30 derniers jours, vous avez optimisé votre site web pas à pas en appliquant différentes tactiques SEO. Nous avons couvert des aspects techniques, nous nous sommes penchés sur vos pages et votre contenu, et nous avons évoqué l'optimisation des performances. Ensemble, nous avons jeté les bases d'un site web bien optimisé. Et vous êtes en passe de devenir un pro du SEO ! Mais souvenez-vous : le SEO est toujours un travail en cours. Continuez à entretenir et optimiser votre site web régulièrement. Vous récolterez bientôt les fruits de vos efforts !

Les outils garants de votre succès :

#### HubSpot: [Demander une démonstration](https://offers.hubspot.fr/demo)

Augmentez votre portée SEO grâce à l'outil blog de HubSpot :

- Optimisation mobile : optimise votre blog pour tous types d'appareils mobiles.
- SEO inclus : intégré des outils SEO pour vous aider à augmenter votre trafic organique.
- Objectif conversions : générez des conversions parmi les lecteurs de votre blog en intégrant des Call to Action pertinents à vos articles.
- Entièrement intégré : s'intègre à vos Call to Action pour transformer vos lecteurs en leads, et aux réseaux sociaux pour faciliter les partages

#### Ryte: [Découvrez le compte Ryte Free](https://fr.ryte.com/lp/free-seo-analysis/?op_campaign=d7a4f57a8e454b64&utm_campaign=cop_hubspot_ebook&utm_medium=email&utm_source=hubspot)

Besoin d'un coup de main supplémentaire pour réussir dans ces 30 jours d'optimisation ? Ou vous voulez juste suivre les effets de vos efforts avec des métriques claires ? Le compte Ryte Free est exactement ce qu'il vous faut.

- Audit de votre site web
- Liste des erreurs recensées sur votre site web par ordre de priorité
- Vos progrès mesurés par un indicateur unique : le OnPage Score
- 10 analyses TF\*IDF par mois pour obtenir des recommandations concrètes de mots-clés et de nouvelles inspirations pour votre contenu.

### Quelle aventure !

#### Jour 30 + Conclusion

#### HubSpot & Ryte

![](_page_37_Picture_13.jpeg)